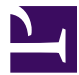

This is "Industry Analysis: Smartphone Apps", chapter 9 from the book [Designing Business Information Systems:](index.html) [Apps, Websites, and More](index.html) (index.html) (v. 1.0).

This book is licensed under a [Creative Commons](http://creativecommons.org/) by-nc-sa 3.0 [\(http://creativecommons.org/licenses/by-nc-sa/](http://creativecommons.org/licenses/by-nc-sa/3.0/) [3.0/\)](http://creativecommons.org/licenses/by-nc-sa/3.0/) license. See the license for more details, but that basically means you can share this book as long as you credit the author (but see below), don't make money from it, and do make it available to everyone else under the same terms.

This content was accessible as of December 29, 2012, and it was downloaded then by [Andy Schmitz](http://lardbucket.org) [\(http://lardbucket.org\)](http://lardbucket.org) in an effort to preserve the availability of this book.

Normally, the author and publisher would be credited here. However, the publisher has asked for the customary Creative Commons attribution to the original publisher, authors, title, and book URI to be removed. Additionally, per the publisher's request, their name has been removed in some passages. More information is available on this project's attribution page [\(http://2012books.lardbucket.org/attribution.html?utm\\_source=header\)](http://2012books.lardbucket.org/attribution.html?utm_source=header).

For more information on the source of this book, or why it is available for free, please see [the project's home page](http://2012books.lardbucket.org/) [\(http://2012books.lardbucket.org/\).](http://2012books.lardbucket.org/) You can browse or download additional books there.

# **Chapter 9**

# **Industry Analysis: Smartphone Apps**

# **9.1 Big Picture: Industry Analysis**

#### **LEARNING OBJECTIVES**

- 1. Distinguish between an industry and company analysis
- 2. Analyze an industry using S.W.O.T. and Porter's five forces model

#### **Introduction**

Before launching a business venture with your capital, or someone else's, it is a good idea to analyze the overall attractiveness of the industry. An industry analysis makes no reference to your particular company. In other words, how likely to succeed would any new company be in this industry? Are there parts of the industry that are more attractive than others?

Loan officers or investors especially, are going to want to see an analysis of the industry. One thing they will look for is growth potential. If you can show that the industry is rapidly growing, you may get funding. From an investor's point of view, they might simply want to have a dog in the race—even if your company is not necessarily the best dog overall—it may still be the best dog on hand.

One can establish growth potential by showing trends over time. For apps this would include showing growth in sales of apps and the platforms on which the apps run—iPhone, iPod, iPad.

If your app duplicates functionality found in another device, a turn by turn GPS for example, then you could show growth in the GPS industry. You might also want to show growth of competing platforms and apps such as the Droid. However, you should be honest and straightforward about your statistics. Investors are smart and can see through hype and deception.

This chapter will also look at two tools used to perform industry analyses—S.W.O.T. and Michael Porter's five forces model.

### **Where Are We in the Life Cycle?**

Many information systems projects are conceived of in a life cycle that progresses in stages from analysis to implementation. The diagram below shows the stages that we touch in the current chapter:

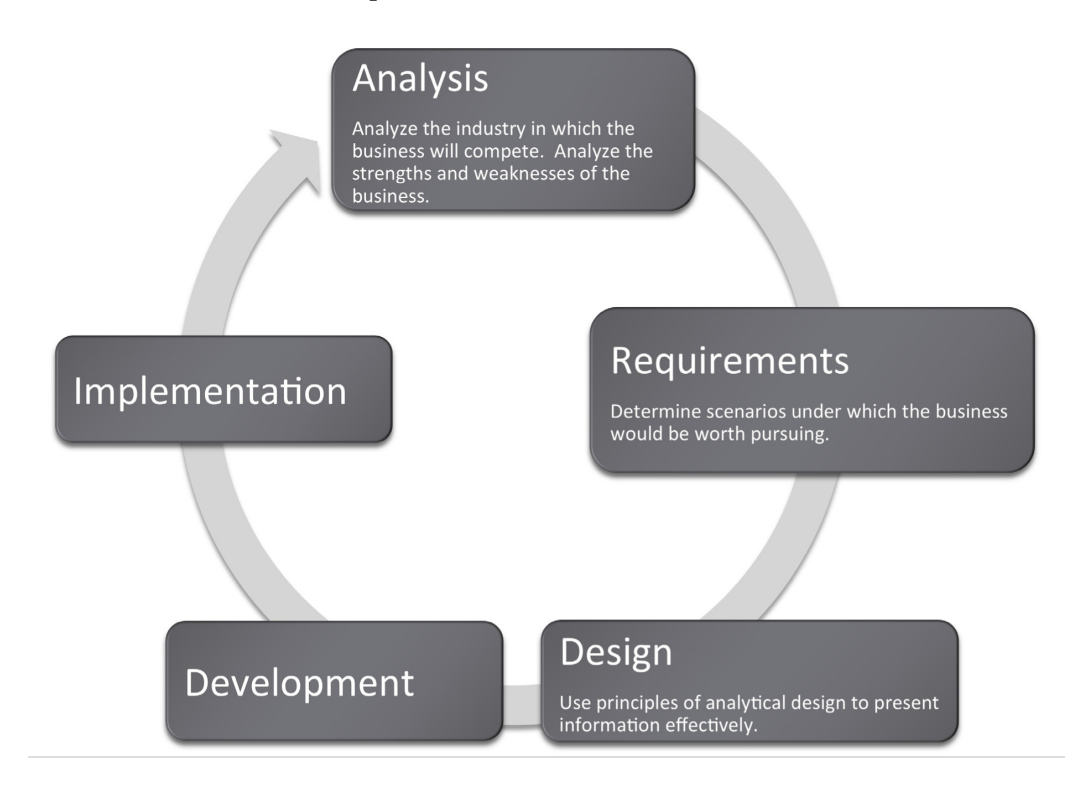

## **Industry Analysis - SWOT and Porter's**

The content of an industry analysis depends on the purpose of the report. There is no one size fits all. However, if the business is seeking funds, investors will at a minimum want to see two things:

- **Industry analysis**<sup>1</sup>: An analysis of the industry in which the company operates. What are the opportunities and threats inherent in the industry?
- **Company analysis**<sup>2</sup>: An analysis of the competitive position of the company within that industry. What are the strengths and weaknesses of the company?

There are a number of analysis techniques designed to get at both the industry and company analysis. We will look at just two:

- 1. An analysis of the attractiveness of the industry in which the company operates.
- 2. The analysis of the competitive position of a company within an industry.

The first is very popular in the marketing discipline. It is an analysis of strengths, weaknesses, opportunities, and threats **(S.W.O.T.) analysis**<sup>3</sup> developed by Albert Humphrey in the 1960s. The strengths and weaknesses compose the company analysis, whereas opportunities and threats compose the industry analysis. Using terms from the SDLC, you can consider the strengths and weaknesses as describing the current state of the company. The proposed future state of the company will be planned taking into account the opportunities and threats. It is conventional to show a S.W.O.T. analysis in a four cell grid.

Another very popular analysis tool is Michael Porter's five forces model<sup>4</sup>. (Porter, M.E. (2008) The Five Competitive Forces That Shape Strategy, Harvard business Review, January 2008). Porter analyzes an industry by looking at how hard it is to get in the industry (barriers to entry), stay in the industry (threat of substitutes), and the bargaining position of suppliers to and buyers of industry products and services. This helps identify the attractiveness of the industry. You might think of Porter as helping to direct our focus to where the opportunities and threats might be found. The fifth force is the competitive position of industry rivals—their strengths and weaknesses.

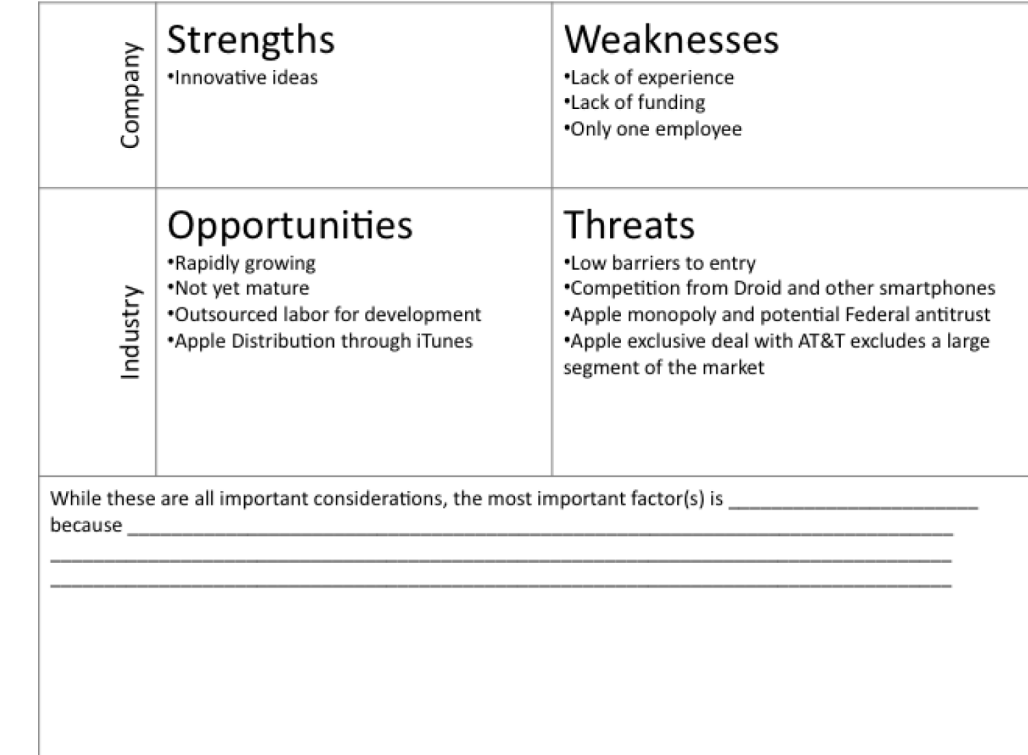

- *An analysis of the iPhone app industry using S.W.O.T. analysis (above) and Porter's five forces model (below). Both models overlap in their analyses.*
- 3. An analysis of a company's strengths and weaknesses and of the industry's opportunities and threats.
- 4. An analysis of five key forces which profiles the attractiveness of an industry. These include the bargaining power of suppliers and buyers, barriers to entry, threat of substitutes, and the competitive rivalry of firms already in the industry.

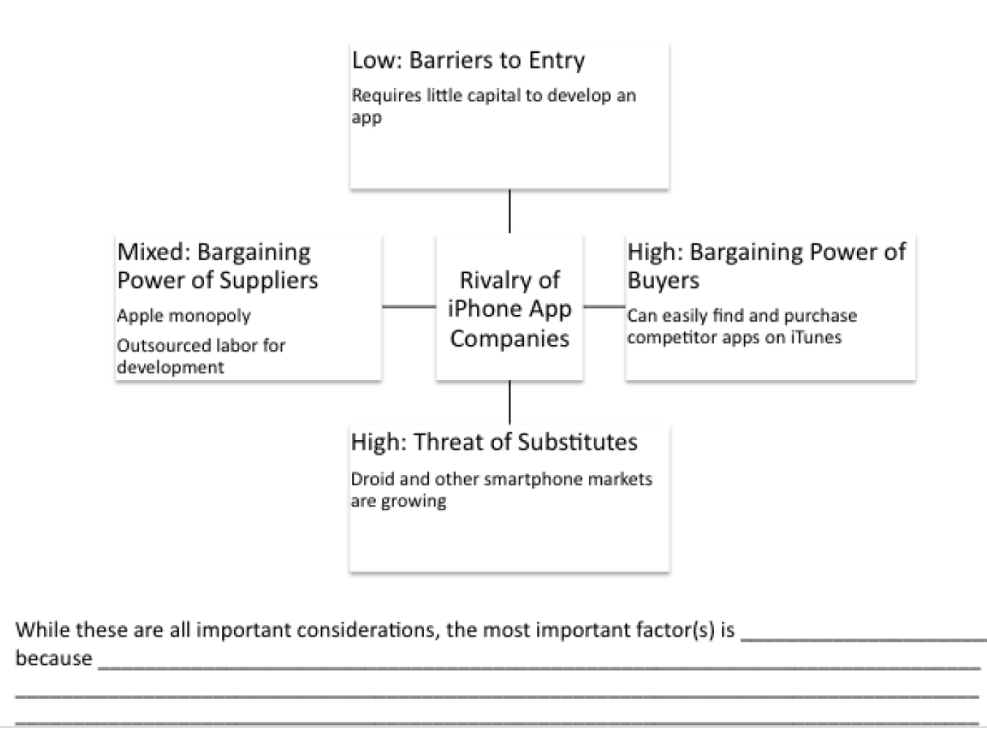

For example, with respect to your iPhone app, you might argue that barriers to entry are very low. There are thousands of iPhone developers and it cost relatively little to develop an iPhone app. The threat of substitutes includes the competing Droid and other smart phones and apps.

Suppliers to your industry include Apple, which supplies the iTunes store for distribution and the developers. Apple's bargaining power is very high since you must list your app on their store and pay their commission. However, the bargaining power of developers is relatively low since they compete in an open auction for your business.

The bargaining power of buyers is very strong since they can purchase from you or any of your competitors. The only thing that makes this industry attractive is that it is growing at such a phenomenal rate that there are business opportunities even for weak players. As the industry matures, the weaker players will probably get squeezed out.

#### **KEY TAKEAWAYS**

- Investors will want to see an analysis of the industry and an analysis of your company's competitive position in the industry.
- S.W.O.T. and Porter's five forces assist with industry analysis. S.W.O.T. also helps with the company analysis.

#### **QUESTIONS AND EXERCISES**

1. Why would an investor need both an industry and company analysis? Explain.

# **9.2 Representing Industry Information Using Graphs**

#### **LEARNING OBJECTIVES**

- 1. Show market growth and opportunities using tables and graphs
- 2. Use spreadsheets and graphs to help analyze an industry
- 3. Graphically demonstrate market growth and opportunities
- 4. Integrate words, numbers, and images in order to create a graph that can serve as the effective basis for making a decision
- 5. Describe when each type of graph (line, bar, scatterplot, and pie) should be used
- 6. Apply graphic design principles to create spreadsheets and graphs

#### **Introduction**

Graphs are regularly used for presentations in corporate board rooms. The most prevalent use of corporate graphs is to show trends over time, such as sales per quarter. These graphs are especially popular when the trend is on the rise.

A problem with graphs that show trends over time is that they show the changes in trend patterns, but they fail to show the reasons for these changes. One solution is to annotate a time series graph to point out the causal event.

Sometimes a picture is worth a thousand words. The Oscar winning film, *An Inconvenient Truth*, warns of the dangers of global warming. The film uses many illustrations and graphs, similar to the ones you will create in this course. Many of them show before and after comparisons. At one moment in the film, Al Gore, dramatically ascends, using an hydraulic lift, to point on a giant screen to high projected levels of carbon dioxide in the atmosphere. The message is far clearer than numbers alone would ever show. In the entire history of the earth, the red line (carbon dioxide) spikes disturbingly when man began burning fossil fuels with the advent the industrial revolution. And the situation is quickly getting worse.

Watch the movie trailer for *An Inconvenient Truth* at:

[http://www.apple.com/trailers/paramount\\_classics/aninconvenienttruth/](http://www.apple.com/trailers/paramount_classics/aninconvenienttruth/)

Other business uses of graphs are to show relative amounts visually. This is especially helpful when the numbers are large and hard to relate to. David McCandless has produced a series of fascinating graphs that help to explain trends. You can see some of his work at:

#### <http://www.informationisbeautiful.net/visualizations/>

## **Analytical Design**

There are sound principles for the display of quantitative information. Perhaps the greatest theorist in the quantitative arena is Edward Tufte. He has written a number of books and articles on the subject and draws huge audiences world wide when he speaks.

Tufte virtually founded the field of analytical design—the field that studies how best to represent information—especially quantitative information. He has developed a number of principles over the years. However, in his latest book, Beautiful Evidence, Graphics Press, 2006, he organized the principles under six major headings:

- 1. Show comparisons, contrasts, differences. Comparisons inform and invite reflection by the reader. For example, showing the growth rate of platforms using the Mac iOS vs. other smartphone operating systems helps show if the market is growing or shrinking.
- 2. Show causality, mechanism, explanation, systematic structure. Sometimes the data clearly suggest a cause or lack of a cause. For example, many predicted a drop in iPhone 4 sales after news that the antenna dropped calls when held in a certain way. But the predicted sales drop was not borne out by the data and the product launch was wildly successful.
- 3. Show multivariate data. That is show more than one or two variables. The more variables graphed, the greater the chance of providing a clear causal explanation. For example, better to show sales of paid apps and free apps per platform.
- 4. Completely integrate, words, numbers, images, diagrams. Tufte sometimes calls this "whatever it takes." Annotate your graph if that helps explain the data. For example on a time series label key events.
- 5. Thoroughly describe the evidence. Provide a detailed title, indicate the authors and sponsors, document the data sources, show complete measurement scales, point out relevant issues. For example, always show your data sources and list your name as a author. If the data only holds under certain conditions, then state what those are.

6. Analytical presentations ultimately stand or fall depending on the quality, relevance, and integrity of their content. This may be the most important principle of all. If your content is bad then nothing will save it. Try to tell the truth at all costs.

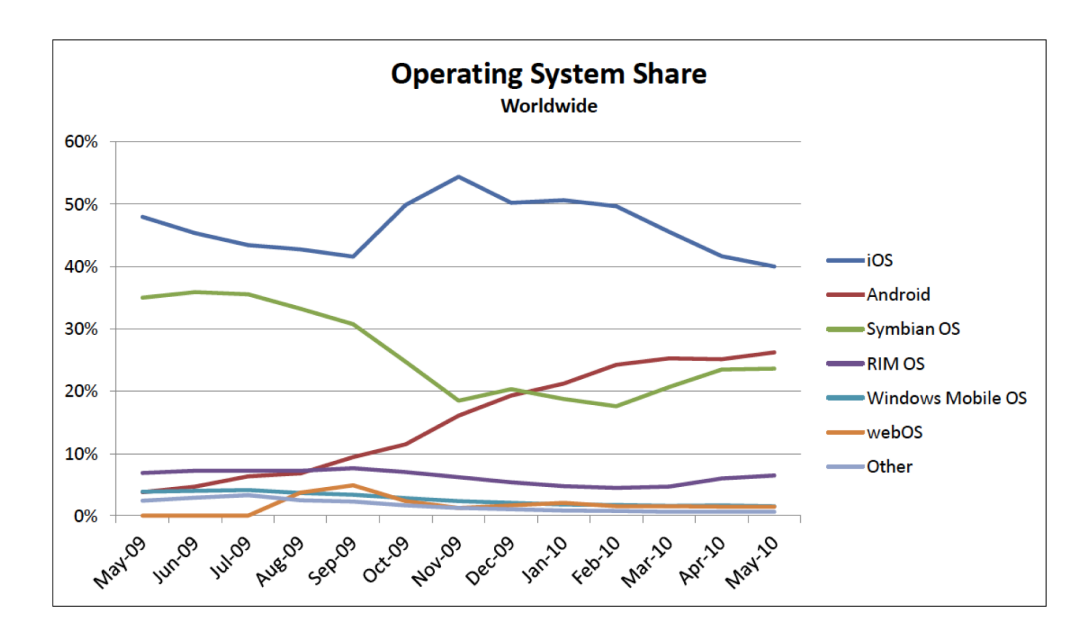

*Analytical design in action. In the graph above, 96 data points are easily represented showing the market share for smartphone operating systems. From this, one can see the rapid rise of the Android OS. Below only twelve data points are graphed. The data shows that free apps are downloaded far more frequently than paid apps. However, the greatest market for paid apps is on the Apple iPhone and iPod Touch platforms. Both graphs would be improved if their legends were eliminated and the data series were instead labeled directly. Source for both graphs is [Admob.com.](http://admob.com)*

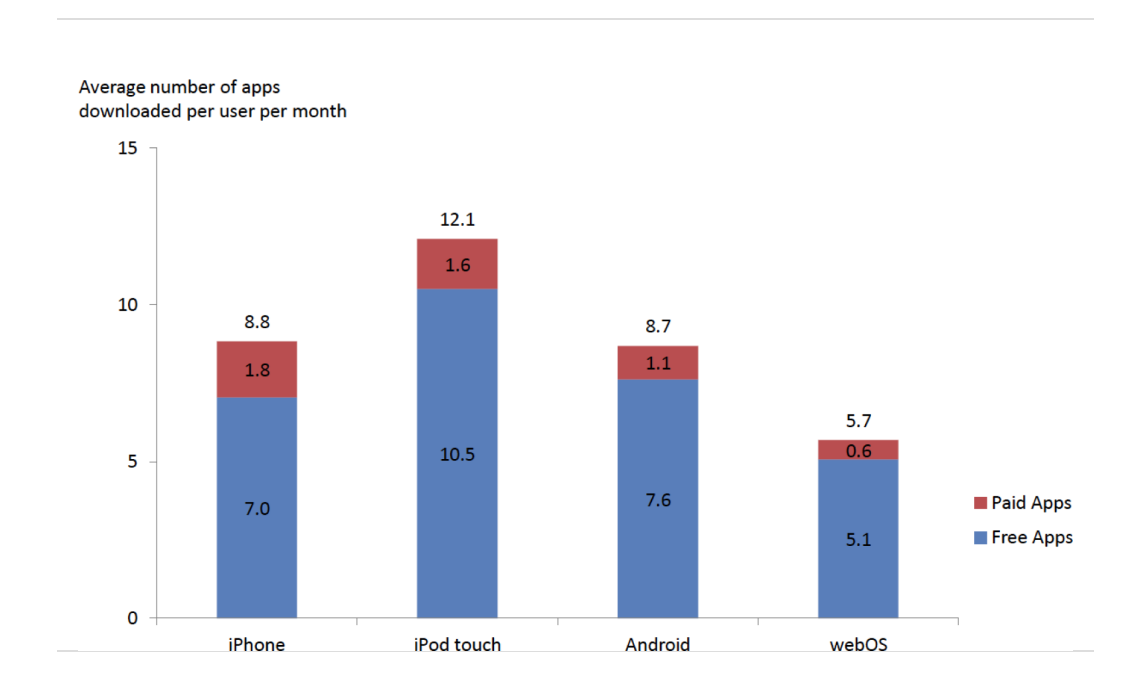

# **Graph Design Principles**

Notice the graphs on the following page. The "after" graph has six design improvements over the first. They deal specifically with formatting the graph to maximize information transfer to the reader. Most of the graph design guidelines come from Edward Tufte's principles of analytical design. These principles require refining the graph after Excel has applied its default settings. The exercises in this chapter provide instructions on how to carry out these refinements.

Though the design of a graph is important, the content is even more crucial to the delivery of information. Graphs can have good design, but if the data or content is flawed, the graph has no purpose. The data on the X and Y axis of a graph should always have some correlation, or some relationship that can be demonstrated.

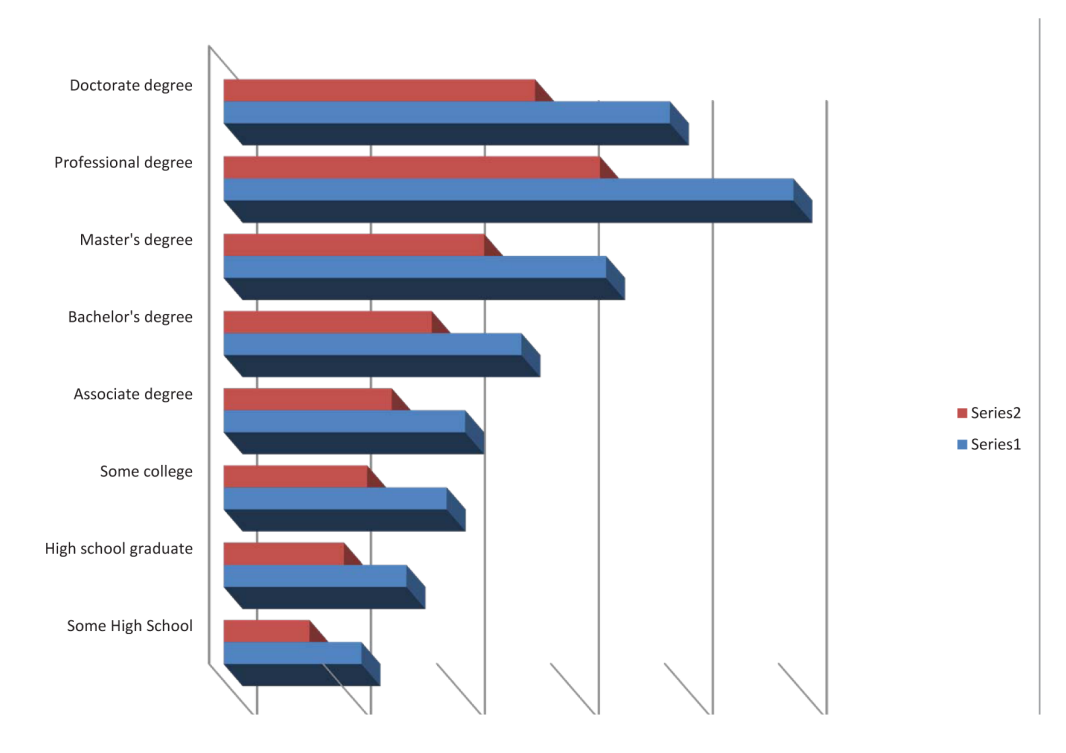

*Before—while this graph looks cool, there is no scale. What quantities do the bars represent?*

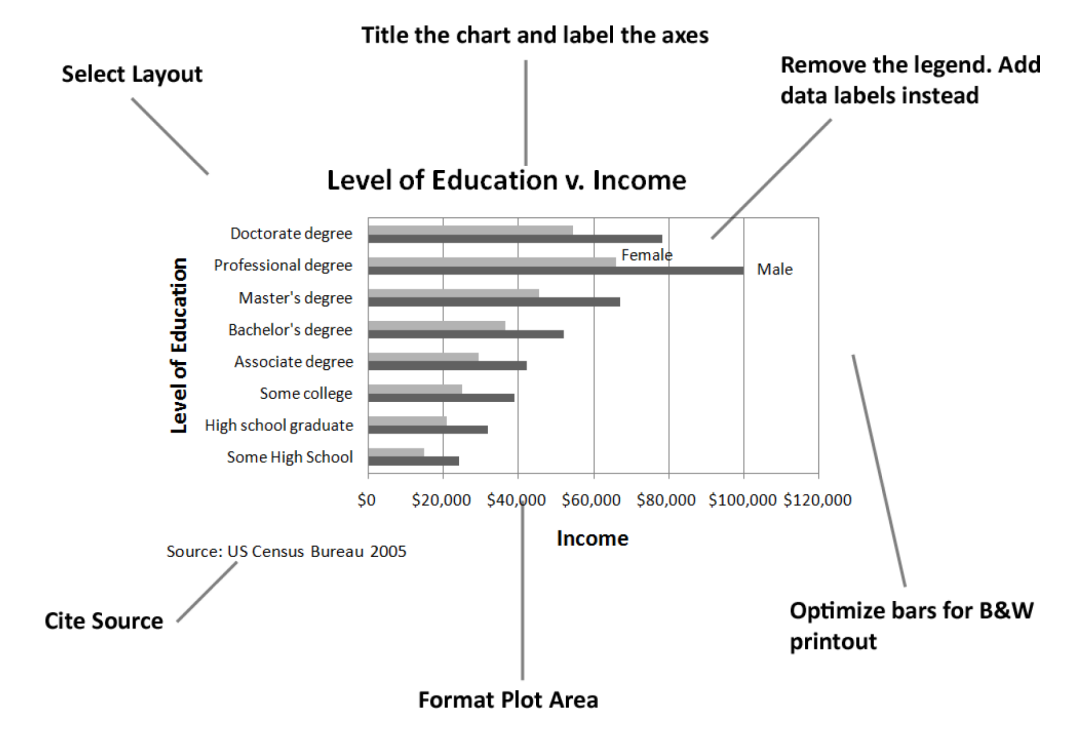

*After—even though this graph is somewhat dull, it conveys information far more effectively.*

# **Matching Graph to Data Type**

After you establish the integrity and relevance of the content, you will next need to focus on the type of graph you will use to display the information. Most business graphs (bar graphs, line graphs, and pie charts) compare categories on a quantitative dimension. For example, comparing salaries for persons of different education levels.

**Bar graph**<sup>5</sup> . Bar graphs are used to compare discrete categories on a common measure. In other words, the measure is quantitative and the categories are qualitative. For example, compare sales figures (quantitative) in different geographic regions (qualitative).

**Line graph<sup>6</sup>.** Line graphs compare continuous categories on a common measure. They are often seen in business, especially to show trends over time. The time appears on the X axis, and the quantitative data to be measured appears on the Y axis. Examples are sales, stock market trends, or mortgage rates over time. A text box is often placed near these graphs to explain the reasoning behind changes in trends.

- 5. Compares discrete (distinct) categories on a common measure.
- 6. Compares continuous categories such as time on a common measure.

**Pie chart<sup>7</sup>.** Much like a bar graph, a pie chart compares discrete categories on a common measure. Unlike a bar graph, a pie chart can only show one series of data. Although pie charts are commonly used in the media, a bar graph is a better way to convey the same information in a way that allows for much easier comparisons between categories. The relative height of bars is easier to compare than pie slices that must be mentally rotated and aligned for comparison. Bar graphs also allow for multiple data series to be compared on the same graph, but pie charts are limited to one data series. Overall, pie charts should be avoided.

Scatterplots<sup>8</sup>. Scatterplots do the best job of adhering to Tufte's principles of showing multivariate data and causal relationships. In a scatterplot, both sets of data are quantitative. The cause (independent variable) appears on the X axis, and the effect (dependent variable) appears on the Y axis. For example, in economics, scatterplots can be used to show trends in price versus demand. Greater demand for a product or service (independent variable) leads to higher price (dependent variable). In spite of their explanatory power, scatterplots are rarely found in business.

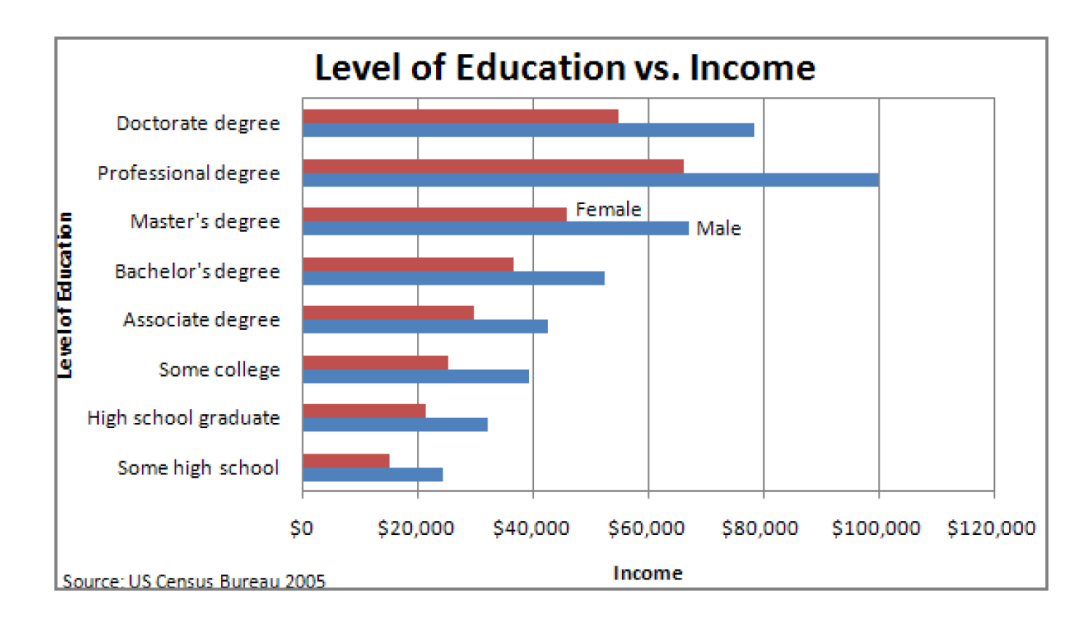

*Bar Graph - Compares categories*

- 7. Compares discrete categories on a common measure.
- 8. Suggests causality by plotting independent and dependent variables on the same graph.

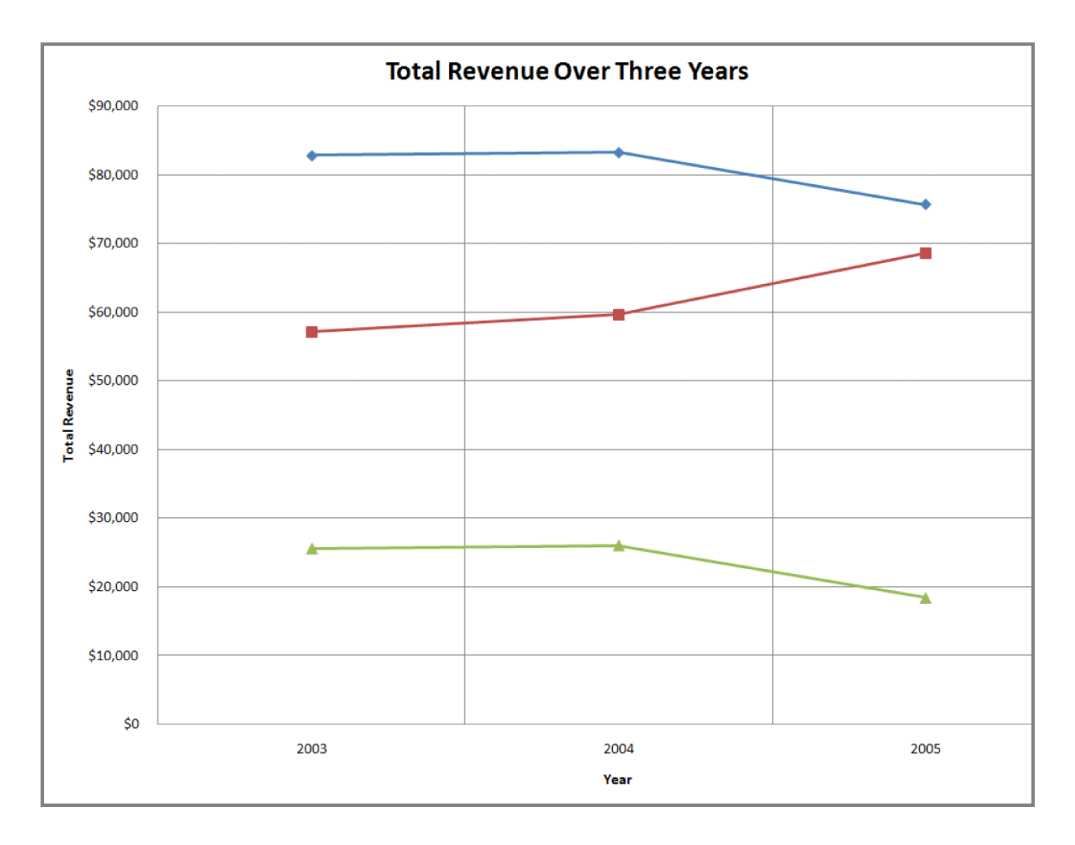

*Line Graph - Shows trends*

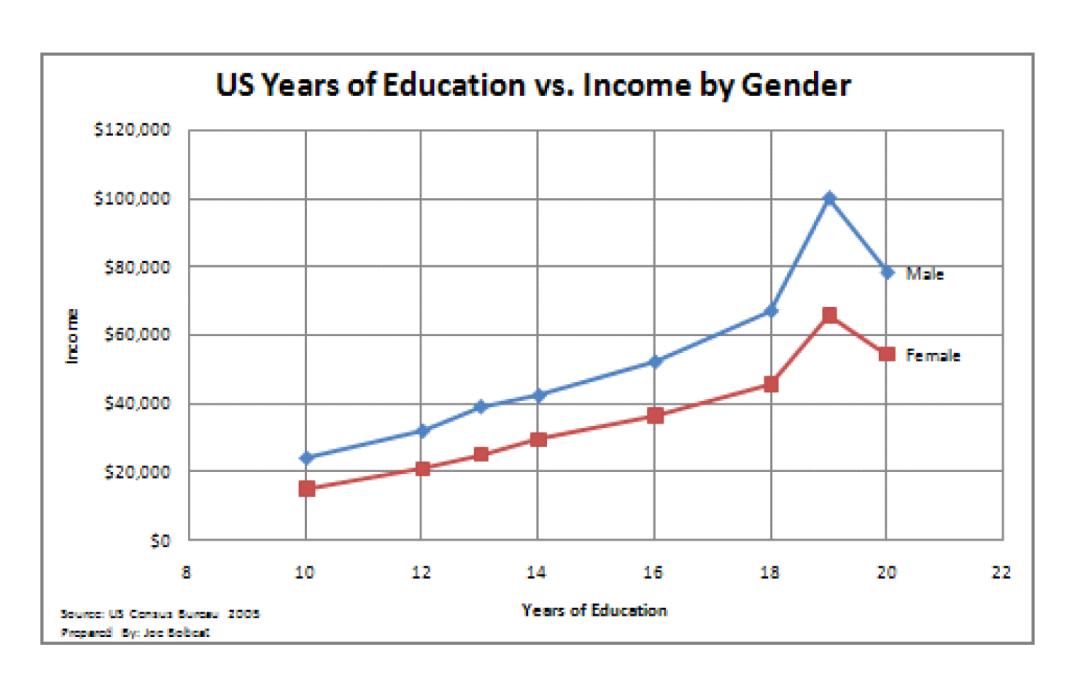

*Scatterplot - shows causal relationships*

## **Challenger Disaster: A good graph may improve decision making**

The Space Shuttle Program had its first successful launch in 1981. From the beginning NASA made "caution" a buzzword in the program. As just one example, five separate computers were onboard performing identical tasks. A pre-launch failure of even one computer would delay a launch. The Challenger launch had already been postponed twice due first to a malfunctioning door and then due to high winds. The media ridiculed NASA's inability to launch on schedule. The night of January 28, President Reagan was scheduled to go on national TV to deliver his State of the Union Address. He was expected to mention the launch of the first civilian into space, a school teacher from Vermont named Christa McAuliffe.

The shuttles are launched from Cape Canaveral, Florida. Normally temperatures at the Cape are very moderate. Even in January the mean temperature is 60° F. However, a blast of Arctic air occasionally extends down to northern Florida. Such was the case on January 28, 1986, the launch date of the Space Shuttle Challenger. Temperatures on the morning of the launch were forecasted to be between 26 and 28° F, far below the prior coldest launch temperature of 53° F.

The temperature at launch is significant because it can potentially affect the performance of rubber parts on the shuttle. During the night preceding the launch, there was an eleventh-hour debate on the wisdom of launching between NASA and Morton Thiokol. Thiokol was the contractor for the two solid fuel rocket boosters that help propel the shuttle into orbit. The boosters are made in segments that interlock. At the point the segments meet, two rubber O-rings help seal the joint. The prior coldest launch and, indeed, every launch under 66° F had experienced some amount of compromise to the O-rings. However, there were also cases, though few, of O-ring damage at warmer temperatures. Thiokol engineers feared that the rubber would harden in the cold weather, thereby compromising its ability to seal the joint. The engineers were correct but not persuasive. Unable to substantiate their claim with data, the engineers caved under pressure from NASA and signed off on the launch.

The Challenger and its seven-member crew were lost 73 seconds after launch when the O-ring failure caused the booster rocket to explode.

On the eve of the launch engineers tried to explain the problem with a diagram. Their concern was that escaping hot gases would erode or eat away at the rubber Oring seal. Sufficient erosion would release a flood of hot gases, sort of like a break in a dam. That was what happened to Challenger and it was catastrophic.

There were 24 successful launches prior to Challenger. However, the entire discussion centered around only two previous launches, SRM 15 and SRM 22. SRM stands for Solid Rocket Motor. SRM 15 was a cold weather launch with erosion. SRM 22 was a warm weather launch with blow by (soot but no erosion). Unfortunately, in the debate, erosion and blow by were put on equal footing, leading one engineer to conclude, "We had blow by on the hottest motor and blow by on the coldest motor."

You will note that when the engineers reversed their no launch recommendation, it was not because they had new evidence, but rather because their existing evidence was too limited to be conclusive. The moral of the story is to always look at the entire data set.

What does the entire data set show? Damage rarely occurs at warm temperatures, but damage always occurs below 66°F and worsens the colder the temperature.

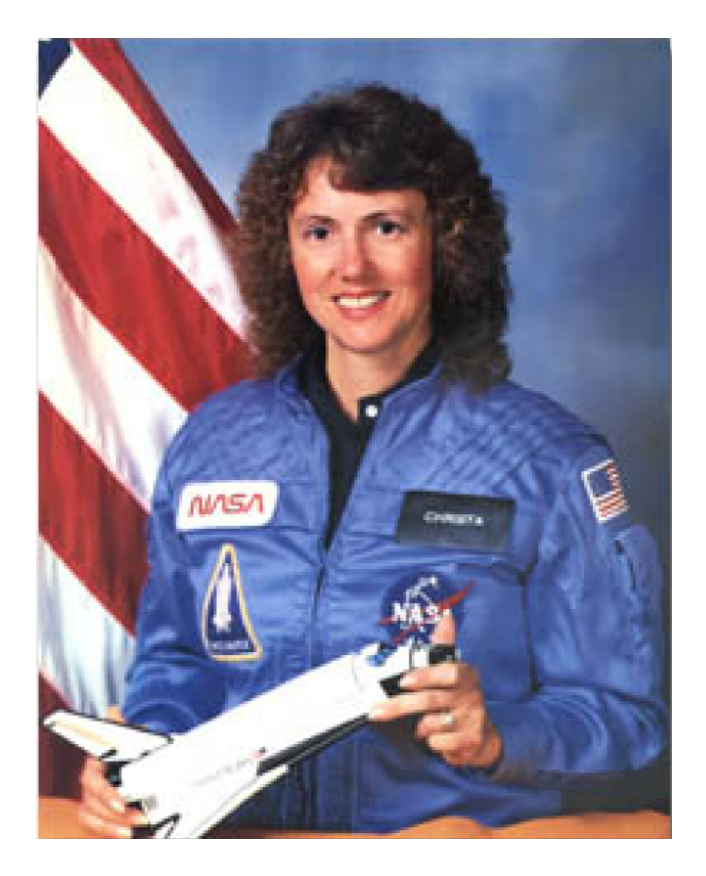

*Christa McAuliffe, school teacher, was chosen by President Reagan to be the first civilian in space. Here she is being tested for weightlessness tolerance before the launch. Image reprinted from [www.nasa.gov](http://www.nasa.gov).*

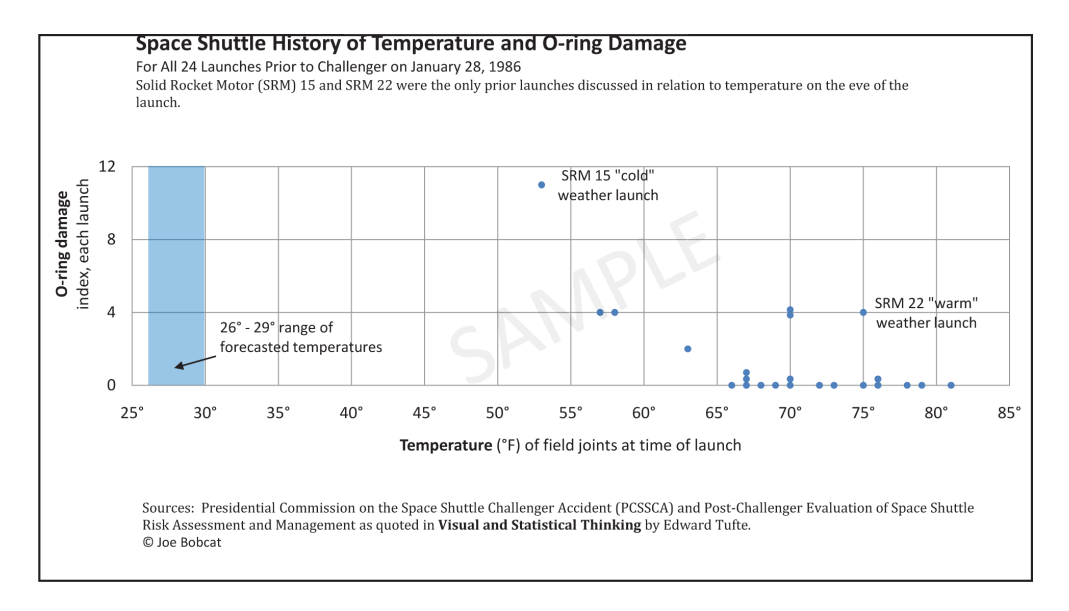

*Tufte recommends showing ALL the data when making a decision—but showing it in a meaningful way relating cause and effect. He feels that the this graph, had it been made, would have stopped the launch.*

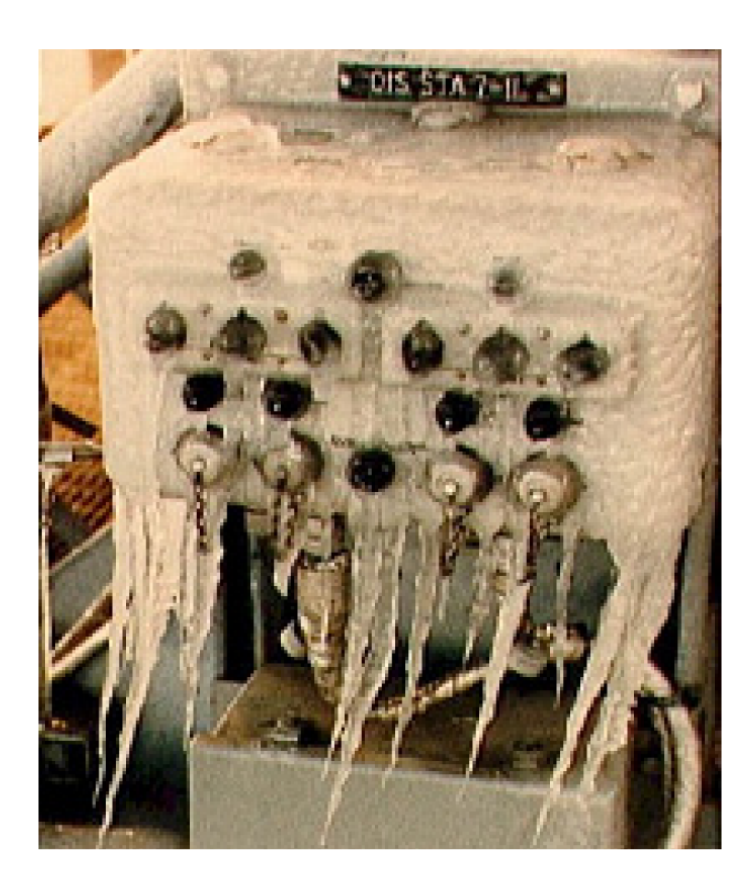

*Frigid launch pad on the morning of launch. Image reprinted from NASA Johnson Space Center.*

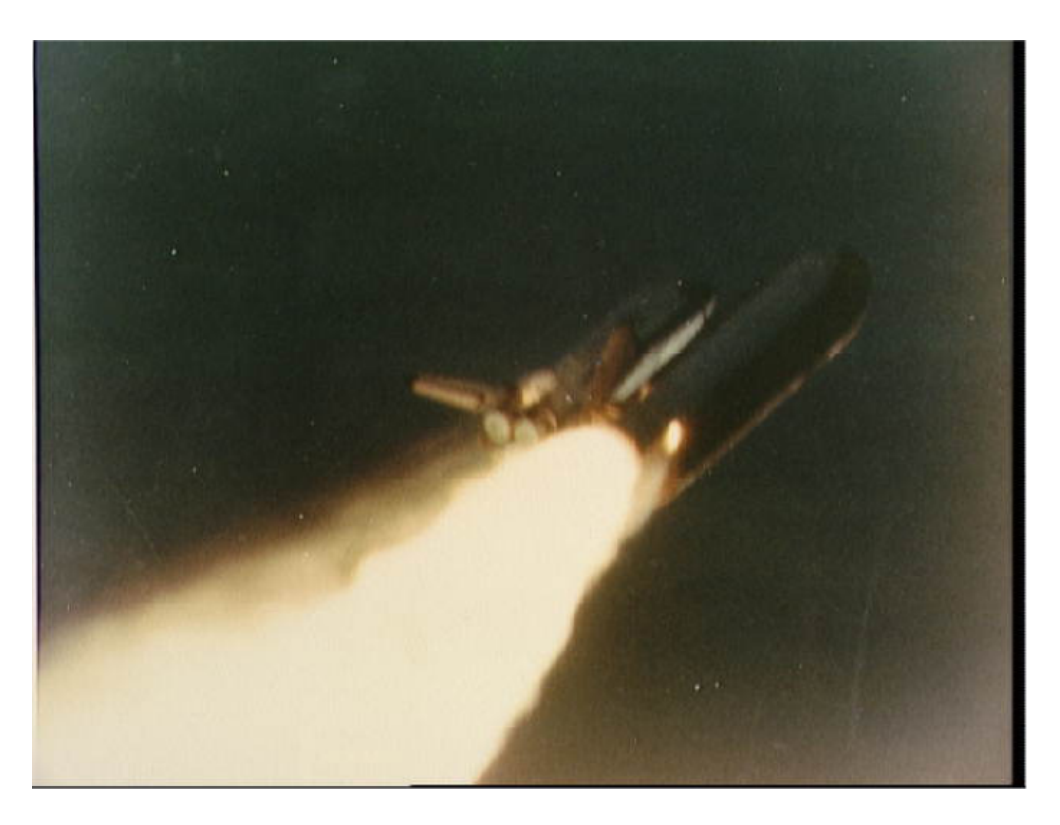

*Frozen O-ring fails to seal-fire burns through. Image reprinted from NASA Johnson Space Center.*

#### **KEY TAKEAWAYS**

- The more data points you have, the more useful it is to graph the data. Graphs can easily show thousands of data points.
- In the same way that there are rules of graphic design, there are also analytical design rules governing how to display information—especially quantitative information. We will only scratch the surface of these rules.
- Always choose a graph appropriate for the data.
- Presenting data well can make a difference. Better presentation of data might have saved the Space Shuttle Challenger.

#### **QUESTIONS AND EXERCISES**

1. Find a graph in print and evaluate it according to the analytical design principles.

# **Techniques**

The following techniques, found in the software reference, may be useful in completing the assignments for this chapter: PowerPoint: **Insert Table**; Excel: **Best practice formatting-Scatterplot**

#### **L1 ASSIGNMENT: S.W.O.T. AND PORTER'S**

As part of your industry analysis create S.W.O.T. and Porter's five forces analyses of the iPhone industry

Setup

Start up PowerPoint.

Content and Style

- Follow all best practice formatting and design techniques.
- Use a PowerPoint table for the S.W.O.T. analysis. Merge cells and control text formatting to match the example.
- If you choose to use colored backgrounds, make sure that they have sufficient contrast with the text.
- Use appropriate PowerPoint smart art for the Porter's analysis.
- Create one slide for each diagram.
- No matter how good a diagram, it needs explanation. Save enough room on each slide to include a paragraph that tells the reader what message should we get from the diagram. Draw conclusions—do not just summarize the slide.
- Add copyright and your name to each slide.

#### Deliverables

Electronic submission: Submit the PowerPoint file electronically.

Paper submission: Please print out the slides.

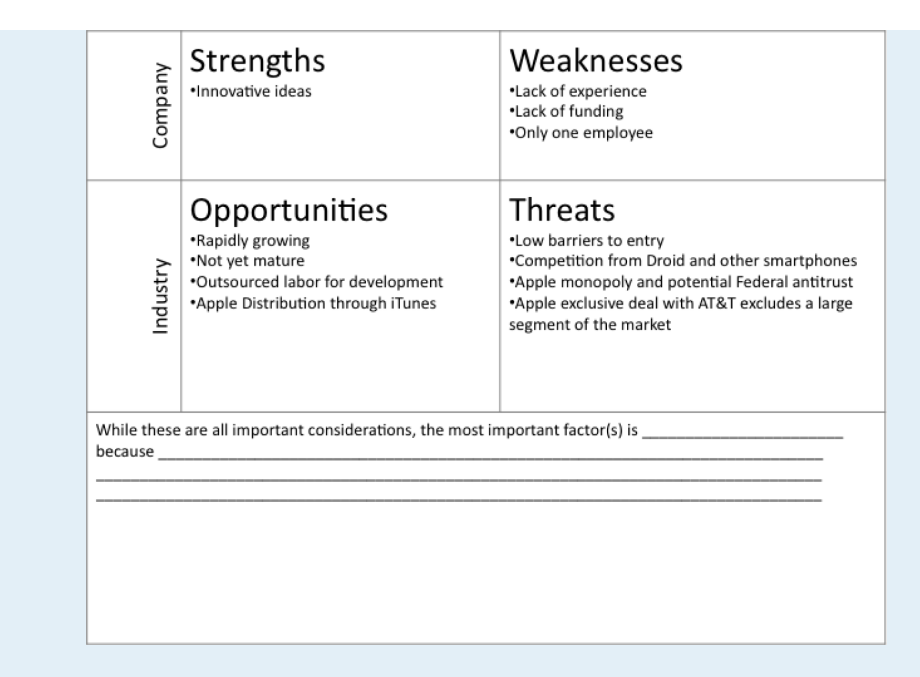

*Sample templates for the S.W.O.T. assignment (above) and Porter's assignment (following).*

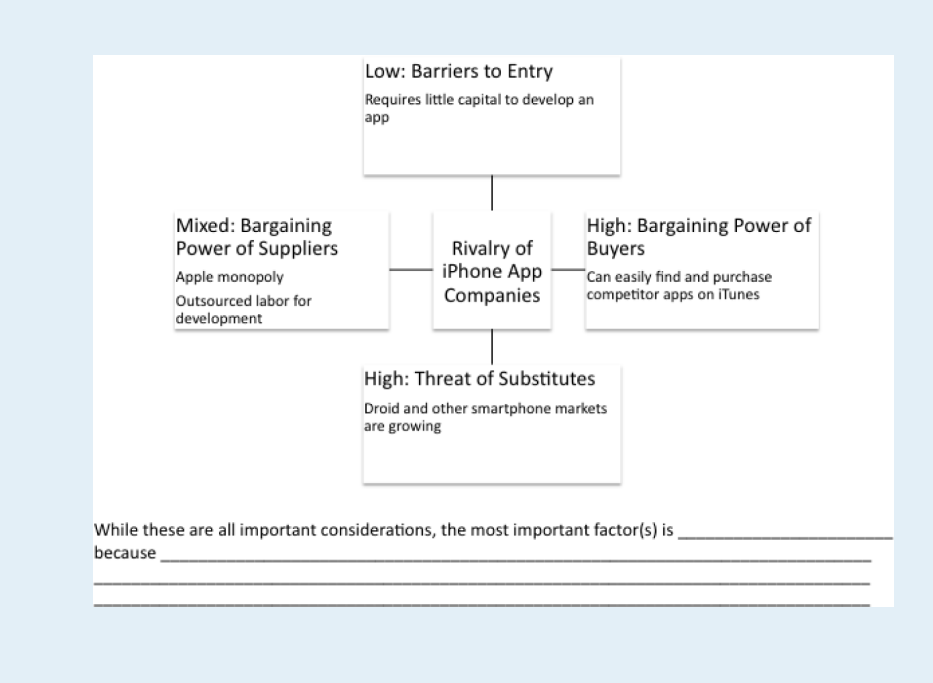

#### **L2 ASSIGNMENT: SHOW APP TRENDS**

As part of your industry analysis create a graph from iPhone app sales data.

Setup

Download the iPhone App Sales Data and create a time series line graph.

Content and Style

- Follow all best practice formatting and design techniques.
- Adjust scales to match the graph.
- Add text boxes, rectangle and arrow where required.
- Add copyright and your name under the source.
- Do not recreate the word "sample."

Deliverables

Electronic submission: Submit the Excel workbook electronically.

Paper submission: Please print out the graph in landscape orientation.

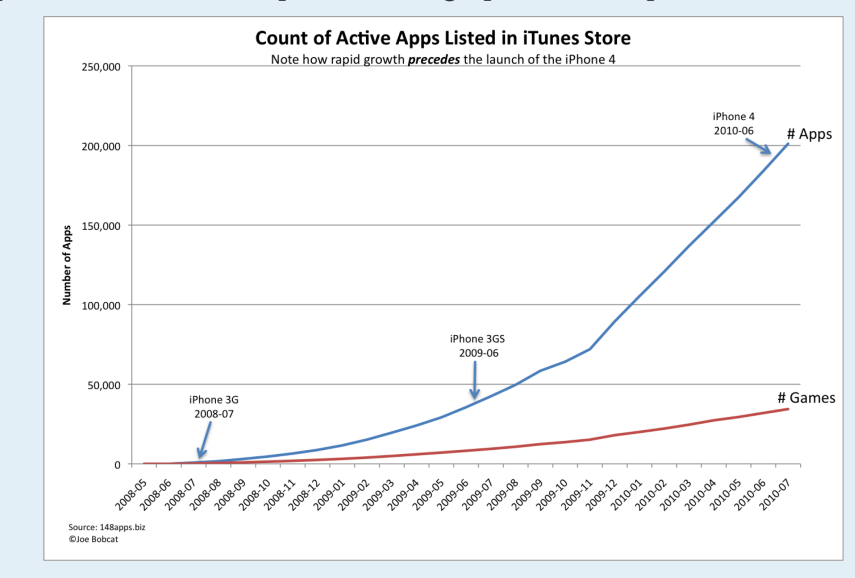

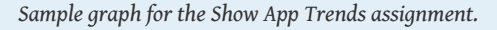